## **Parent's Guide to using Bug Club**

## Go on to Google and search for 'bug club'.

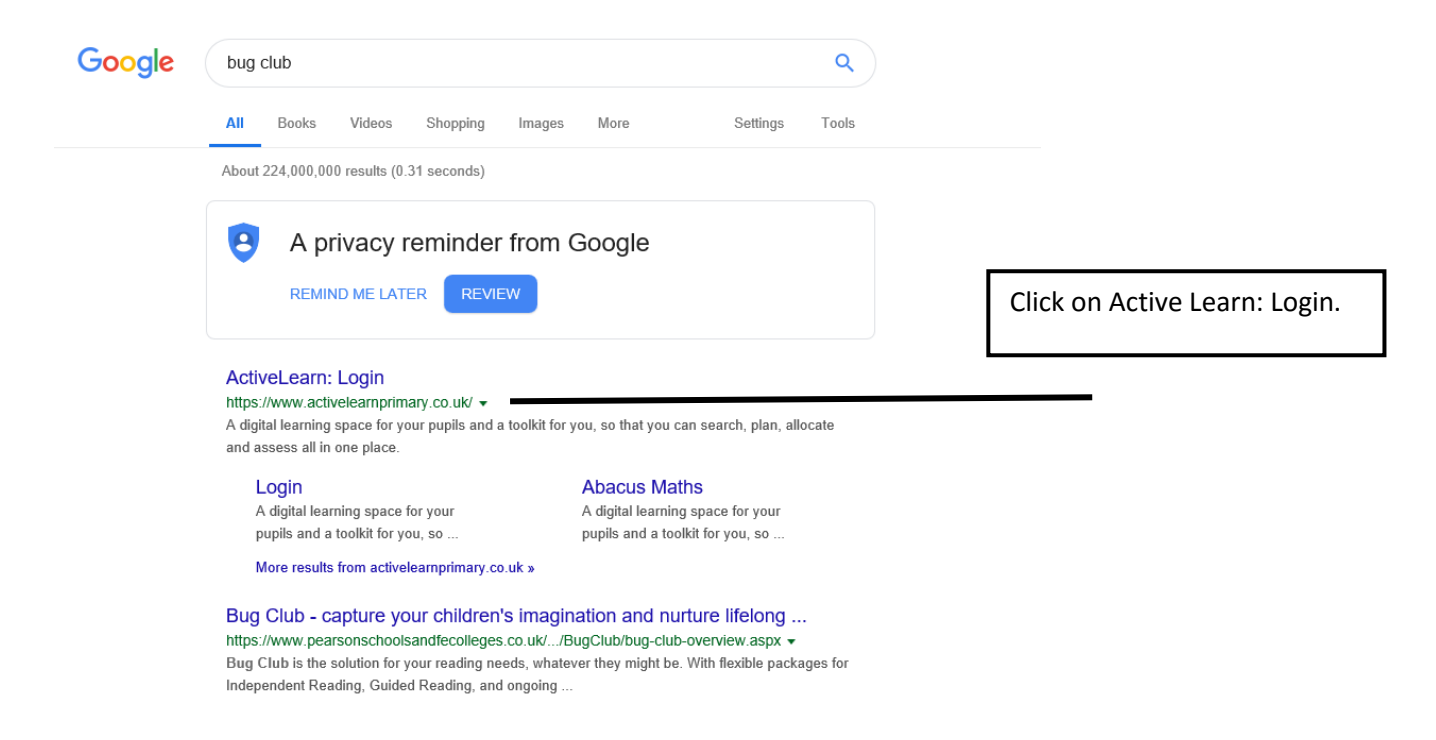

## This will take you to the Bug Club log in page. Enter in your child's details.

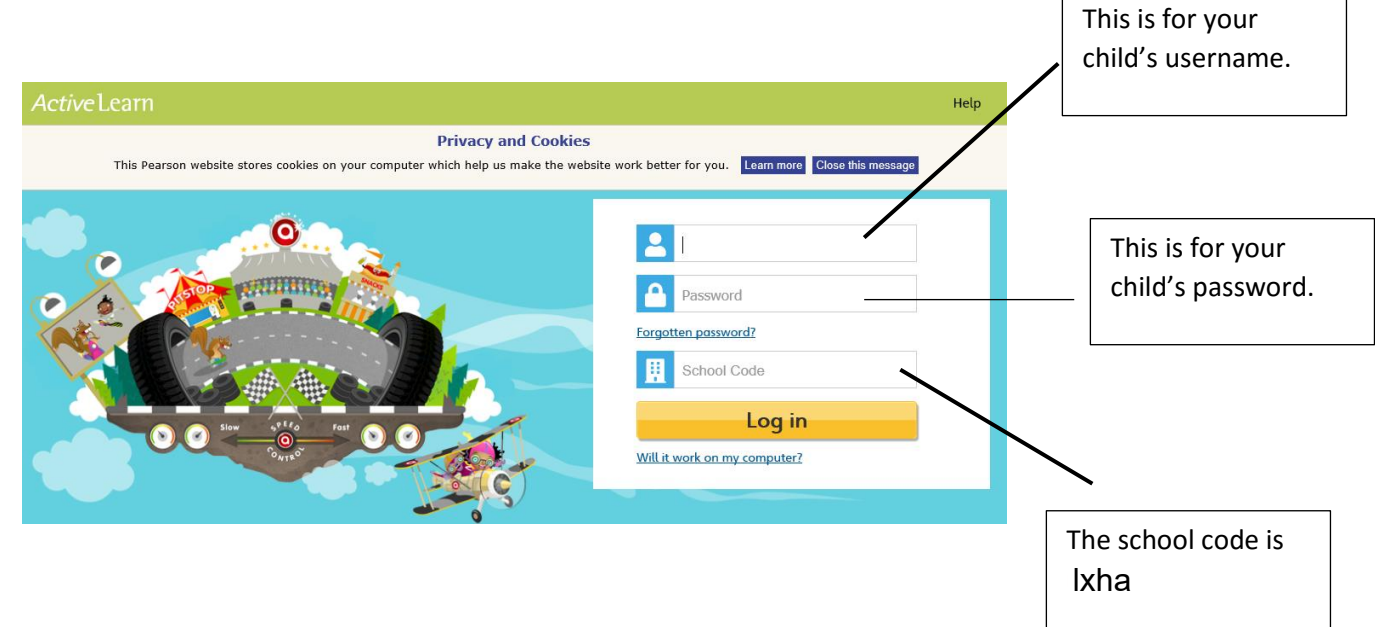

This will take you to your child's homepage. They can change the home screen by going to my home. They can choose bug world, race, skate or future world. To read a book and earn some points go to the 'My Stuff' tab.

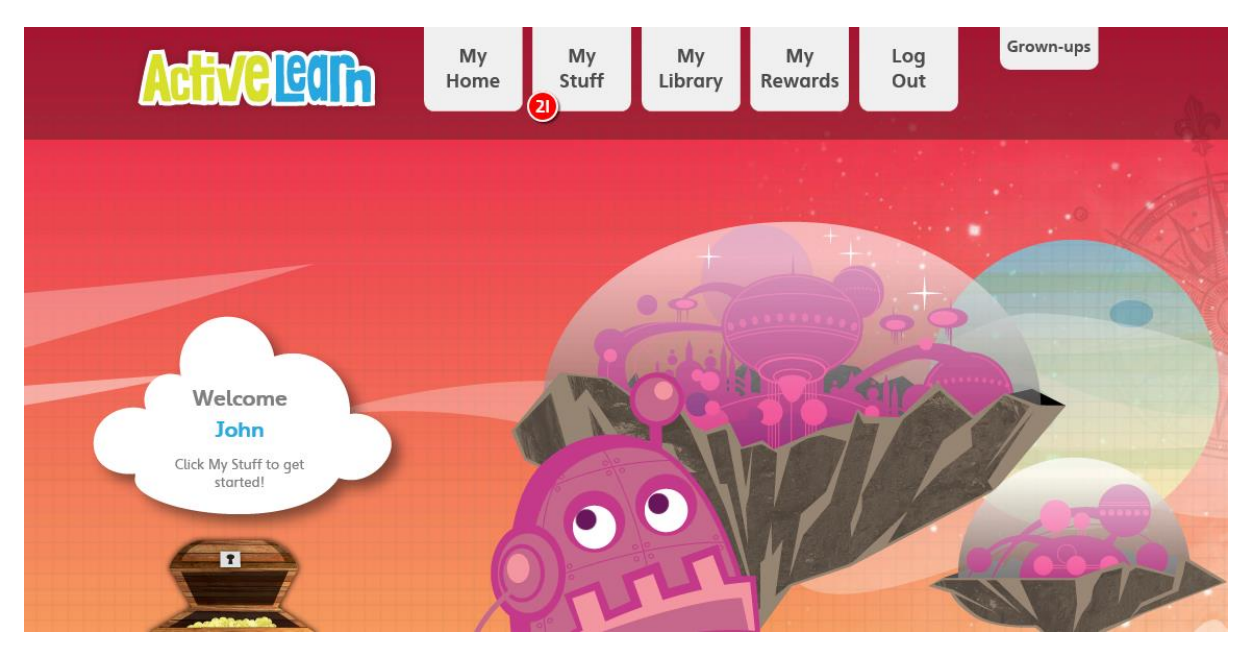

## You can now choose a book by clicking on it.

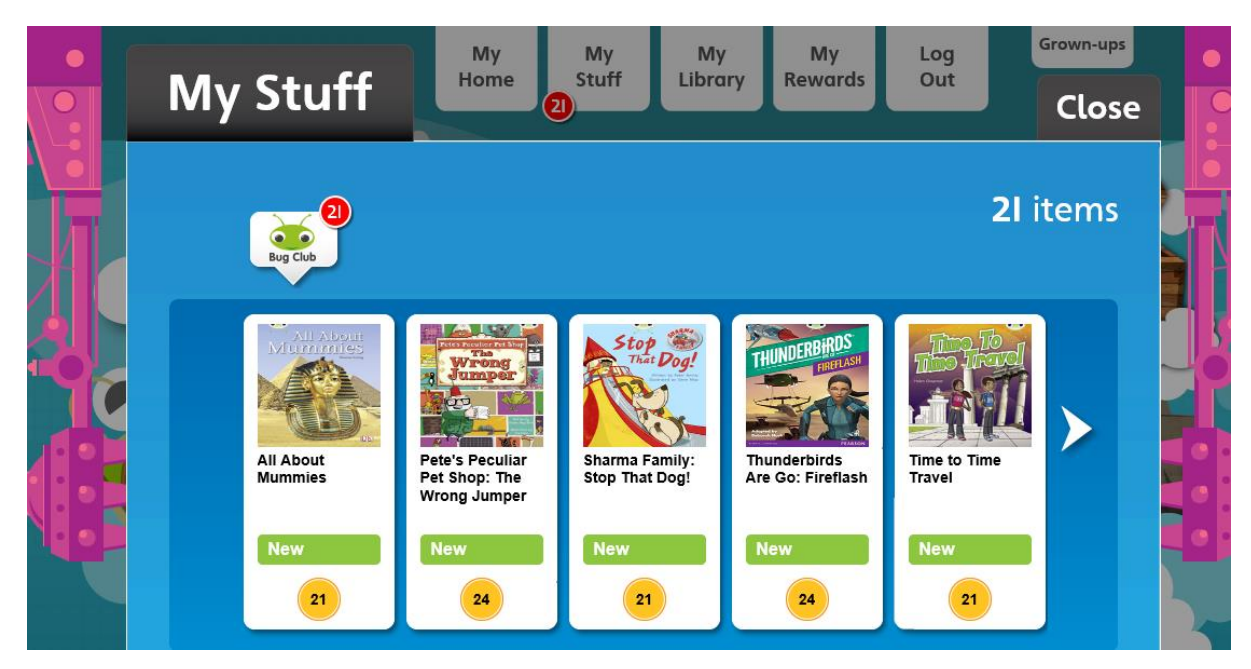

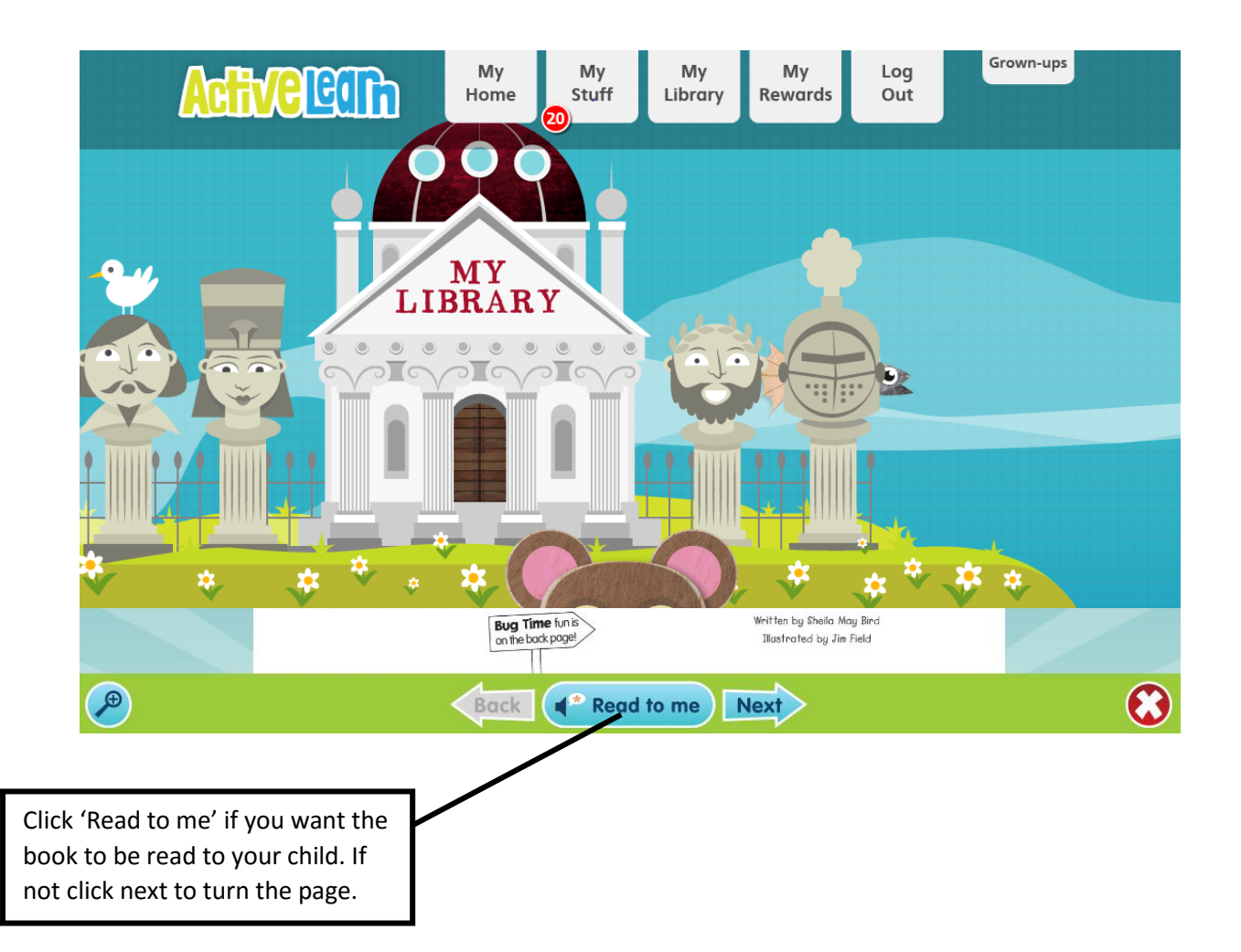

As you go through the books you will come across some bugs. If you find a bug, click on it to reveal a question. Children will then need to answer the question. When your child has read a book, their teacher can see how they have answered the questions and can respond.

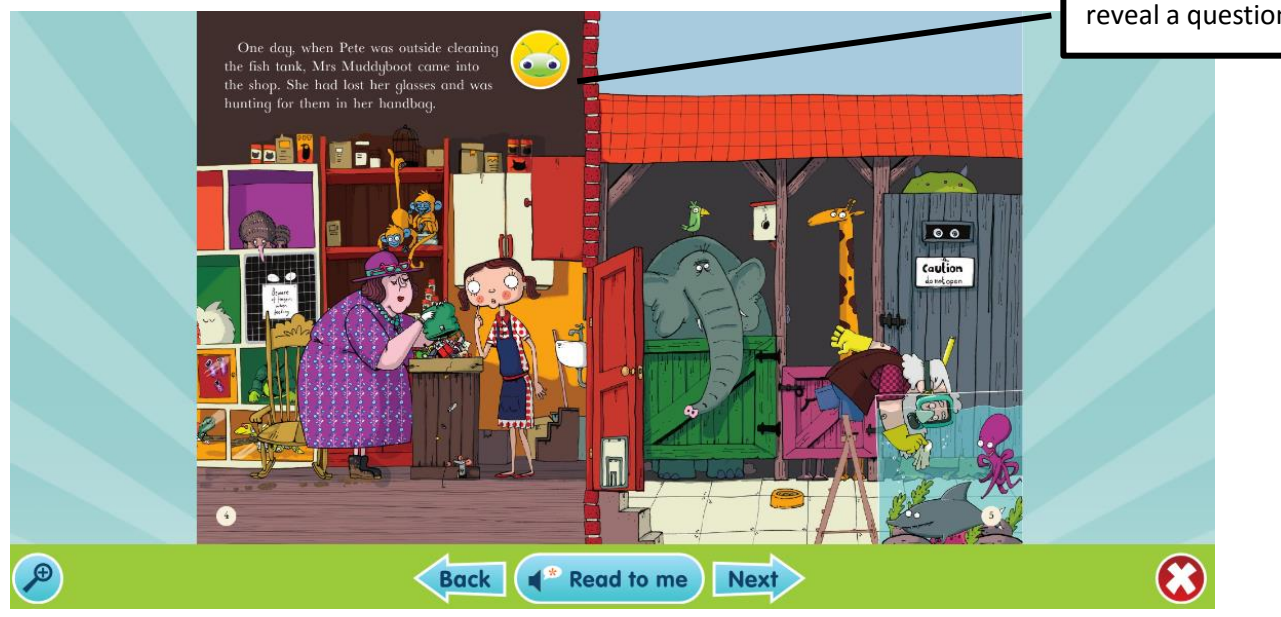

Click on the bugs to reveal a question.

If you click on 'My library' you will find the books that your child has already read and they can read them again.

In 'My rewards' children can play games and choose how to spend their rewards.

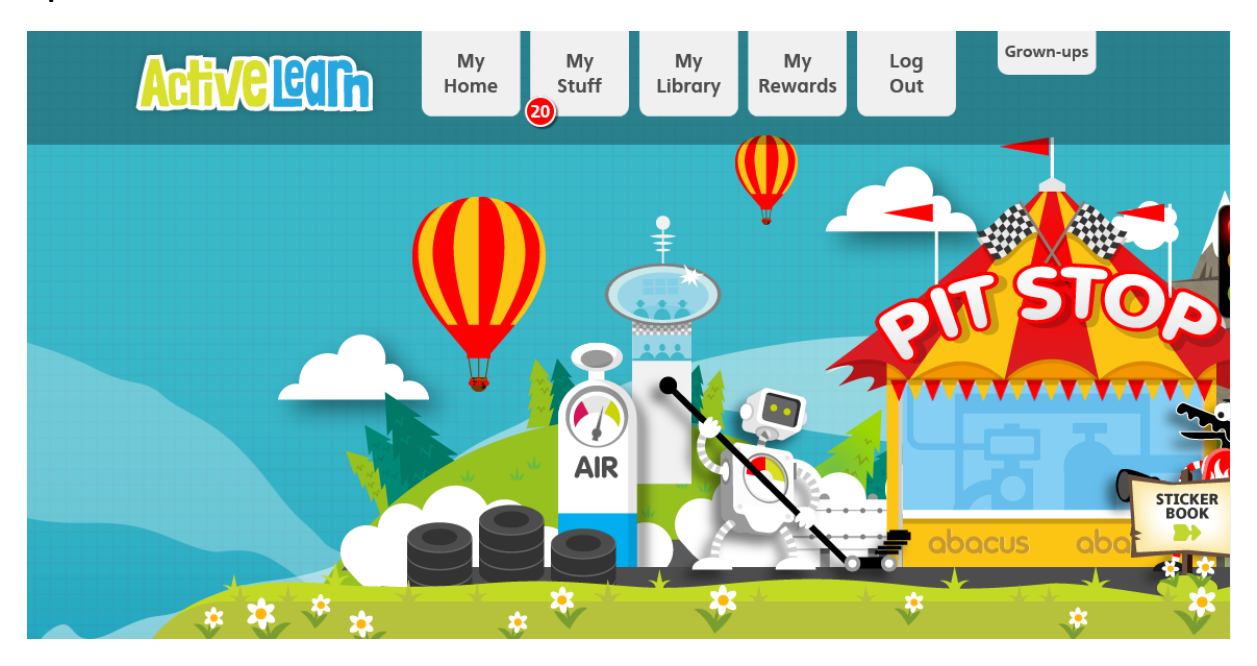